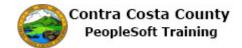

## **Entering an Ethnic Group Self-Identification**

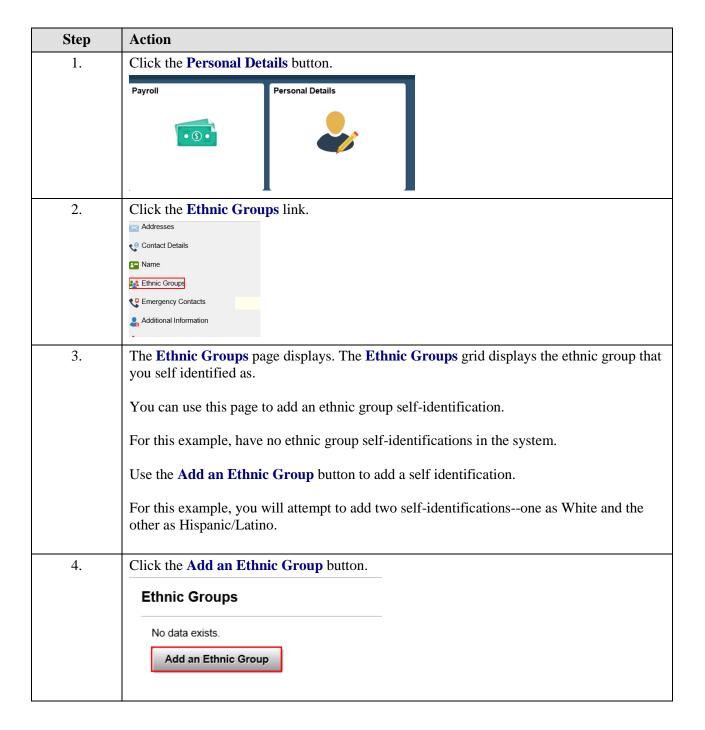

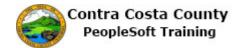

| Step | Action                                                                                                    |
|------|----------------------------------------------------------------------------------------------------|
| 5.   | The <b>Ethic Group</b> dialog page displays. Use the lookup button for the <b>Ethic Group</b> field to select an ethnic group.  Use the <b>Ethnic Group</b> field to select an Ethnic Group. Use the <b>Primary</b> option slider to mark an Ethnic Group as your primary ethnic group.                                                                         |
|      | One group must be marked as primary. The system automatically assigns the first ethnic group you enter as Primary on <b>Save.</b> You can also select this option manually. If you have self-identified with multiple ethnic groups and you delete a primary ethnic group, the system automatically marks one of the remaining self-identifications as primary. |
| 6    | For this example, you will select White and indicate that this is your primary group.                                                                                                    |
| 6.   | Click the <b>Look up Ethnic Group</b> button.                                                                                                    |
|      | Ethnic Group                                                                                                    |
|      | *Ethnic Group × Q                                                                                                    |
|      | Primary No                                                                                                    |
| 7.   | Click the WHITE object.                                                                                                    |
|      | AMIND American Indian/Alaska Native                                                                                                    |
|      | ASIAN Asian or Pacific Islander                                                                                                    |
|      | BLACK Black/African American                                                                                                    |
|      | HISPA Hispanic/Latino                                                                                                    |
|      | WHITE White                                                                                                    |
| 8.   | Click the <b>Primary</b> option.                                                                                                    |
|      |                                                                                                    |
|      | *Ethnic Group White × Q                                                                                                    |
|      | Primary No                                                                                                    |
|      | Primary No                                                                                                    |
| 9.   | Click the Save button.                                                                                                    |
|      | Ethnic Group Save                                                                                                    |
|      |                                                                                                    |
|      | *Ethnic Group White Q                                                                                                    |
|      | Primary Yes                                                                                                    |
|      |                                                                                                    |
| L    |                                                                                                    |

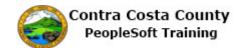

| Step | Action                                                                                                    |
|------|----------------------------------------------------------------------------------------------------|
| 10.  | The Ethnic Groups page displays.                                                                                                    |
| 10.  |                                                                                                    |
|      | A confirmation message displays indicating that you have successfully added an ethic group self identification.                                                         |
|      | The <b>Ethnic Groups</b> grid now has one row:                                                                                                    |
|      | White                                                                                                    |
|      | This group is marked as your primary group.                                                                                                    |
|      | Next, you will attempt to add a second self-identification as Hispanic/Latino.                                                                                          |
| 11.  | Click the Add an Ethnic Group button.                                                                                                    |
|      | Ethnic Groups                                                                                                    |
|      | +                                                                                                    |
|      | White > Primary                                                                                                    |
|      |                                                                                                    |
| 12.  | Click the Look up Ethnic Group button.                                                                                                    |
|      | Cancel Ethnic Group                                                                                                    |
|      | *Ethnic Group                                                                                                    |
|      | Primary No                                                                                                    |
|      |                                                                                                    |
| 13.  | Notice, Hispanic/Latino is not listed among the Ethnic Groups.                                                                                                    |
|      |                                                                                                    |
|      | If you have self-identified as White you can not also identify as Hispanic/Latino. In like manner if you have self-identified as Black you cannot also self-identify as |
|      | Hispanic/Latino.                                                                                                    |
|      | If you have self-identified as Hispanic/Latino, you cannot add a self-identification as                                                                                 |
|      | White or Black.                                                                                                    |
| 14.  | Click the Cancel button.                                                                                                    |
|      | Cancel                                                                                                    |
|      | Search for: *Ethnic Group                                                                                                    |
|      | ▶ Search Criteria                                                                                                    |
|      | ▼ Search Results                                                                                                    |
|      | •                                                                                                    |

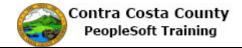

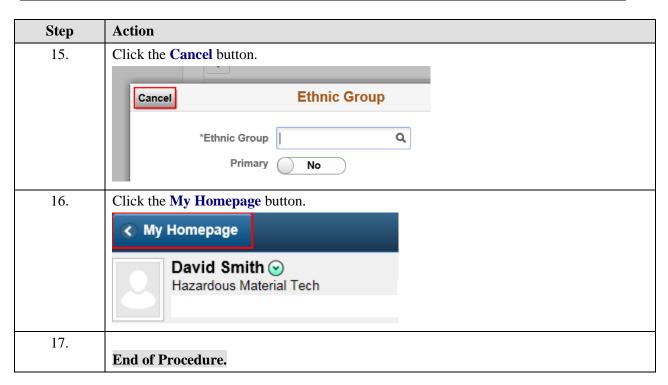